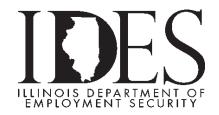

## **Electronic Power of Attorney file format and instructions**

Electronic Power of Attorney (E-POA) file upload format is for Service Bureaus (SB) with a signed Memorandum of Understanding (MOU) on file with IDES. E-POA allows SB' the ability to electronically bulk upload POA's online through MyTaxIllinois in the agency approved file format.

Service Bureaus can submit one (1) E-POA file per day Monday through Friday before 4:00 p.m., with a maximum of 1,000 POA's per file (1,000 rows.). The E-POA file will be processed overnight and the next business day SB will see the POA changes they requested.

**File Format** 

| Field                                         | Туре      | Length           | Values    | Remarks                                               |
|-----------------------------------------------|-----------|------------------|-----------|-------------------------------------------------------|
| Notice of Claim (BIS32)                       | Boolean   | 1                | 1 or 0    | 1 = True, 0= False                                    |
| Benefit Appeal                                | Boolean   | 1                | 1 or 0    | 1 = True, 0= False                                    |
| Wage Report (UI 3/40)                         | Boolean   | 1                | 1 or 0    | 1 = True, 0= False                                    |
| Notice of Benefit Earnings Audit) (SI5)       | Boolean   | 1                | 1 or 0    | 1 = True, 0= False                                    |
| Benefit Charge Statement (BEN 118)            | Boolean   | 1                | 1 or 0    | 1 = True, 0= False                                    |
| Rate Notice (UI5A/B)                          | Boolean   | 1                | 1 or 0    | 1 = True, 0= False                                    |
|                                               |           |                  |           | FEIN of Client(No Masking. Example:- 333333333)       |
| Federal Employer Identification Number (FEIN) | Text      | must be 9 digits | <b>;</b>  | FEIN and UI must match with what IDES has on File     |
|                                               |           |                  |           | Valid Client UI Account Number with leading zero's    |
| Client Ui Account Number                      | Text      | must be 7digits  |           | UI Account must match FEIN with what IDES has on File |
| For View Only Access                          | Text      | 3                | Yes or No |                                                       |
| To Terminate Power of Attorney                | Boolean   | 1                | 1 or 0    | 1= Terminate, 0 = Not Terminate                       |
| Carrot(^) Delimited row and Carriage Record   | delimited |                  |           |                                                       |
| Example row:-must be TEXT file                |           |                  |           |                                                       |
| 1^0^0^0^1^0^123456789^7654321^No^0            |           |                  |           |                                                       |
| 0^1^0^1^00^987654321^1234567^No^0             |           |                  |           |                                                       |

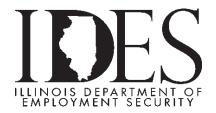

## **Instructions to submit the E-POA File**

Service Bureau's will login to MyTaxIllinois as a Service Bureau:

- 1. Under the I Want to section
  - a. Click link "Power of Attorney Activities for UI Account"
- 2. Click "Upload File for Client Management"
- 3. Click "Choose File"
- 4. Select the File Created and saved on your computer and click "Open"
- 5. Click "Next"
- 6. Review and Click 'Next
- 7. "Check Box" I Agree
- 8. Click "Submit"

**Revised 9/5/17**